# <span id="page-0-0"></span>HTML5 Features

# <span id="page-0-1"></span> **Unleashing the Power of HTML5 in Web Development!**

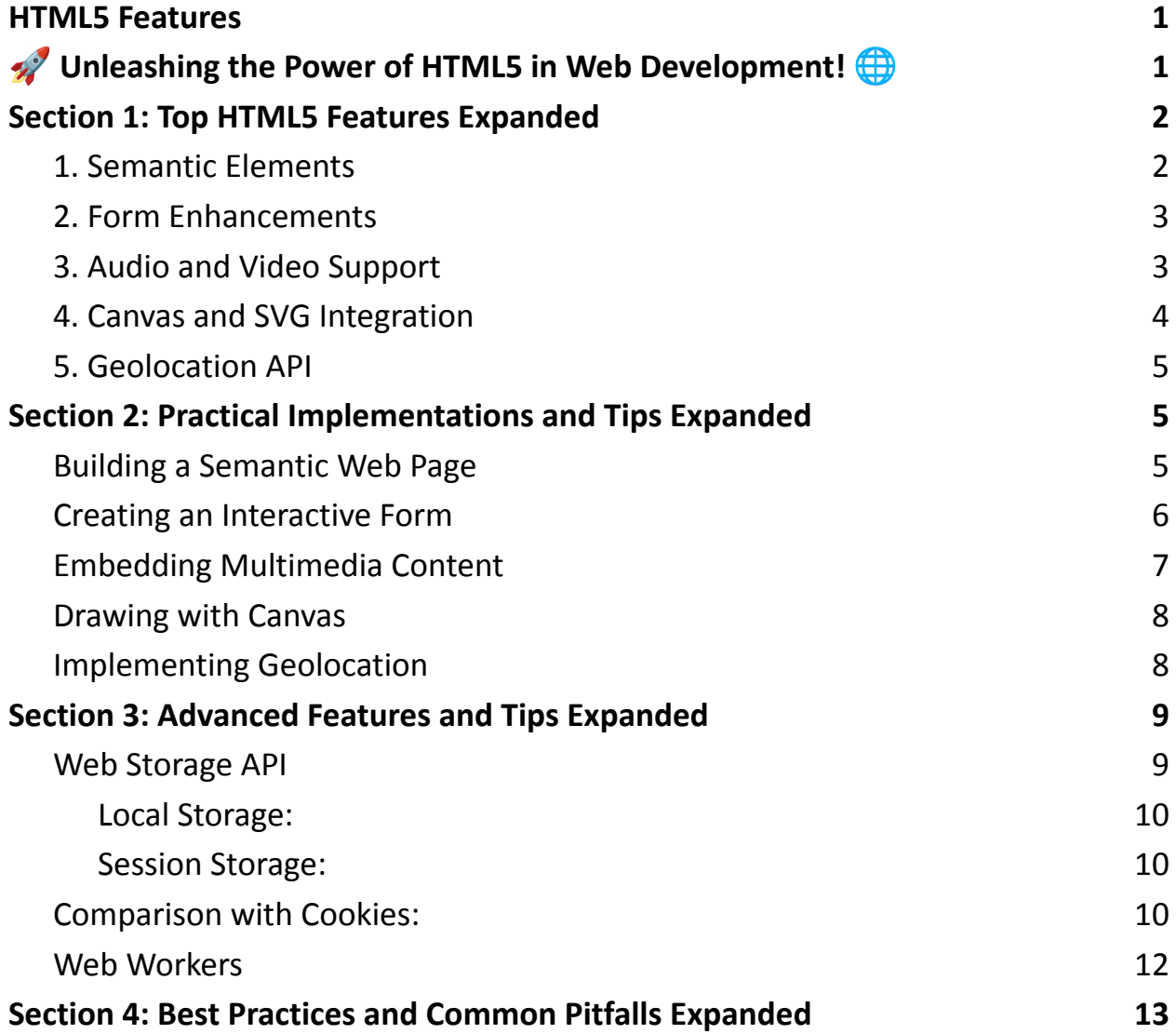

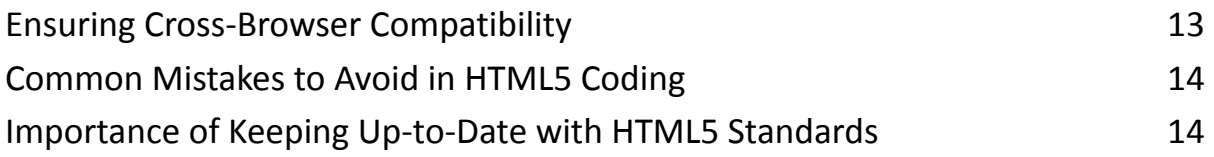

## <span id="page-1-0"></span>Section 1: Top HTML5 Features Expanded

#### <span id="page-1-1"></span>**1. Semantic Elements**

HTML5 introduced several semantic elements that provide meaningful structure to web content, making it more readable and accessible both for users and search engines.

- <article>: This element is used to enclose a standalone piece of content that should be independently distributable or reusable, such as a blog post, news article, or forum post.
- <section>: Represents a thematic grouping of content, typically with a heading. Use it for different sections of a webpage like chapters, tabbed content, or any grouping of related content.
- <nav>: Dedicated to major navigation blocks. Typically includes menus, tables of contents, or links to other pages.
- <header>: Marks the top of a page, a section, or an article. It might contain introductory content, navigation links, or even logos and search forms.
- <footer>: Defines the footer of a page or section. It often contains authorship information, copyright data, legal links, or related documents.

These elements help organize web content more logically, improving SEO and accessibility by allowing screen readers and search engines to better understand the page structure.

#### <span id="page-2-0"></span>**2. Form Enhancements**

HTML5 vastly improved forms, making them more interactive and easy to use.

- <input type="date">: Allows users to select a date from a calendar.
- <input type="time">: Enables time selection.
- <input type="email">: Validates that the entered text is an email address.
- <input type="url">: Ensures the user enters a valid URL.
- <input type="range">: Creates a slider to select a value within a range.
- Tips for better forms:

Use placeholder text to provide examples or guidance.

Implement client-side validation to provide immediate feedback.

Utilize autocomplete attributes to speed up form filling.

## <span id="page-2-1"></span>**3. Audio and Video Support**

HTML5 allows for native audio and video embedding, eliminating the need for third-party plugins.

- <audio>: Embeds audio content, controllable with attributes like autoplay, controls, loop, and preload.
- <video>: Integrates videos directly into the web pages. Supports attributes similar to <audio> and additionally width, height, and subtitles.
- Example of embedding a video:

```
<video controls width="250">
```

```
<source src="/path/to/video.mp4" type="video/mp4">
```
Your browser does not support the video tag.

</video>

#### <span id="page-3-0"></span>**4. Canvas and SVG Integration**

<canvas>: A powerful element for drawing graphics via scripting (usually

JavaScript). Ideal for rendering graphs, game graphics, or other visual images on the fly.

Simple Canvas Example:

var canvas = document.getElementById('myCanvas');

```
var ctx = canvas.getContext('2d');
```
ctx.fillStyle = 'green';

ctx.fillRect(10, 10, 150, 100);

SVG (Scalable Vector Graphics): SVG integration allows for complex vector graphics to be embedded directly into HTML documents. SVGs are resolution-independent, perfect for high-quality designs and animations.

#### <span id="page-4-0"></span>**5. Geolocation API**

HTML5's Geolocation API allows websites to access a user's geographical location, with their permission. This is crucial for applications like maps, location-based services, or even local weather forecasts.

#### Example Usage:

```
if ("geolocation" in navigator) {
 navigator.geolocation.getCurrentPosition(function(position) {
  console.log("Latitude is :", position.coords.latitude);
  console.log("Longitude is :", position.coords.longitude);
 });
}
```
This API respects user privacy, requiring users to grant permission before their location is accessed, ensuring a secure and respectful user experience.

## <span id="page-4-1"></span>Section 2: Practical Implementations and Tips Expanded

#### <span id="page-4-2"></span>**Building a Semantic Web Page**

Creating a semantic web page with HTML5 involves using its elements to structure your content meaningfully. Here's how you can do it:

● Define the Page Layout: Start with a basic HTML5 skeleton. Use <header>, <nav>, <section>, <article>, <aside>, and <footer> to structure your page.

```
Learn more about JavaScript with Examples and Source Code Laurence Svekis
                     Courses https://basescripts.com/
```
- Implementing the Header and Navigation:
- Use <header> for your logo, site title, and introductory content.
- Inside <nav>, list your main navigation links.
- Creating Content Sections:
- Use <article> for blog posts or independent content.
- <section> tags can be used to group related content within an article.
- For side content like testimonials or ads, use <aside>.
- Footer: Include copyright, contact information, and links in <footer>.
- SEO Optimization Tips:

Use relevant keywords in headings and subheadings.

Ensure each <article> and <section> has a clear, descriptive heading.

Use <meta> tags in the <head> for descriptions and keywords.

#### <span id="page-5-0"></span>**Creating an Interactive Form**

Design a user-friendly form using HTML5 form elements with these steps:

- Basic Structure: Start with a <form> tag. Use <fieldset> to group related elements and <legend> to provide a title for each group.
- Adding Form Elements: Use new input types like email, date, range, etc., for better user experience.
- Implementing Labels and Placeholders: Provide <label> for each input for accessibility. Use placeholders to show example inputs.
- Client-Side Validation: Utilize HTML5 validation attributes like required, minlength, pattern etc.

Example:

<form> <label for="email">Email:</label> <input type="email" id="email" name="email" required> <input type="submit" value="Submit"> </form>

#### <span id="page-6-0"></span>**Embedding Multimedia Content**

Embedding audio and video is straightforward in HTML5:

- Audio/Video Tags: Use <audio> and <video> tags to embed media.
- Adding Source Files: Use <source> inside audio/video tags to specify media files.
- Customizing Controls: Add attributes like controls, autoplay, loop to customize playback.
- Fallback Content: Provide alternative content for browsers that don't support HTML5 media elements.

Example:

<video controls>

<source src="movie.mp4" type="video/mp4">

Your browser does not support the video tag.

</video>

#### <span id="page-7-0"></span>**Drawing with Canvas**

To create a basic drawing or animation using the <canvas> element:

- Set Up the Canvas: Add <canvas> in your HTML with a specific id.
- Accessing the Canvas with JavaScript: In your JavaScript, get the canvas element and its drawing context.
- Drawing Shapes: Use methods like fillRect, moveTo, lineTo, stroke to draw shapes.

Example:

```
<canvas id="myCanvas" width="200" height="100"></canvas>
```
<script>

```
var c = document.getElementById("myCanvas");
```

```
var ctx = c.getContext("2d");
```

```
ctx.fillStyle = "blue";
```

```
ctx.fillRect(0, 0, 150, 75);
```
</script>

#### <span id="page-7-1"></span>**Implementing Geolocation**

To display a user's current location using the Geolocation API:

- Check Geolocation Support: First, check if the user's browser supports Geolocation.
- Get Location: Use navigator.geolocation.getCurrentPosition() to get the user's position.

● Handling Success and Errors: Define callback functions for success and error handling.

Example:

```
if ("geolocation" in navigator) {
 navigator.geolocation.getCurrentPosition(function(position) {
  console.log("Latitude: " + position.coords.latitude);
  console.log("Longitude: " + position.coords.longitude);
 }, function(error) {
  console.log("Geolocation error: " + error.message);
 });
} else {
 console.log("Geolocation not supported");
}
```
By following these steps and tips, developers can effectively utilize HTML5 features to create semantically rich web pages, interactive forms, engaging multimedia content, dynamic graphics with canvas, and location-based functionalities.

## <span id="page-8-0"></span>Section 3: Advanced Features and Tips Expanded

## <span id="page-8-1"></span>**Web Storage API**

The Web Storage API in HTML5 provides two mechanisms for storing data locally in a user's browser:

<span id="page-9-0"></span>Local Storage:

Used for storing data with no expiration date. The data will not be deleted when the browser is closed and will be available for future sessions.

Usage: Accessed via localStorage object. Use setItem(key, value) to store data, getItem(key) to retrieve data, and removeItem(key) to delete data. Example:

localStorage.setItem('username', 'User123');

console.log(localStorage.getItem('username'));

<span id="page-9-1"></span>Session Storage:

Similar to local storage, but it's limited to a session. The data is cleared when the page session ends (i.e., when the tab is closed).

Usage: Accessed via sessionStorage object. The methods for storing, retrieving, and removing data are the same as in local storage. Example: sessionStorage.setItem('sessionKey', '123456'); console.log(sessionStorage.getItem('sessionKey'));

#### <span id="page-9-2"></span>**Comparison with Cookies:**

- Web Storage can store a larger amount of data compared to cookies.
- Data stored in Web Storage is not sent to the server with every HTTP request, reducing the amount of traffic between client and server.

- Web Storage has a simpler API compared to cookies.
- Offline Web Applications
- HTML5 introduces the capability to create offline web applications using the Application Cache (AppCache).

How It Works: AppCache allows a developer to specify which files the browser should cache and make available to offline users.

Manifest File: Create a manifest file listing the resources to be cached and

reference it in the HTML <html> tag.

Example:

<!DOCTYPE HTML>

```
<html manifest="example.appcache">
```
...

</html>

Advantages:

Reduces server load since resources are loaded from local cache.

Improves performance, as the cached resources load faster.

Enables the use of web applications without an internet connection.

Considerations:

AppCache has been deprecated and is being replaced by service workers. It's recommended to use service workers for creating offline experiences in new applications.

#### <span id="page-11-0"></span>**Web Workers**

Web Workers provide a way to run JavaScript in background threads, allowing for performance-intensive tasks without interrupting the user interface.

#### Usage:

Create a new worker using the Worker() constructor and specify a JavaScript file to run in the worker thread.

Communicate with the worker via messages using postMessage and set up an onmessage handler to receive messages from the worker.

Example:

```
var myWorker = new Worker('worker.js');
```

```
myWorker.postMessage('Hello');
```

```
myWorker.onmessage = function(e) \{
```

```
console.log('Message from Worker: ' + e.data);
```

```
};
```
Advantages:

Improves webpage performance by handling complex tasks in the background.

Prevents UI freezing or jittering during heavy computations.

Limitations:

Web Workers do not have access to the DOM and cannot directly interact with the webpage's elements.

Communication with the main thread is limited to message passing.

By leveraging these advanced features of HTML5, developers can create more efficient, robust, and user-friendly web applications that are capable of handling complex tasks, storing significant amounts of data locally, and functioning effectively even without internet connectivity.

## <span id="page-12-0"></span>Section 4: Best Practices and Common Pitfalls Expanded

#### <span id="page-12-1"></span>**Ensuring Cross-Browser Compatibility**

Cross-browser compatibility ensures that your web application works consistently across different browsers. Here are some tips:

- Use a Reset CSS: Browsers have different default styles. A reset CSS ensures a consistent starting point.
- Feature Detection: Use feature detection tools like Modernizr to identify browser capabilities and provide fallbacks or alternatives for unsupported features.
- Vendor Prefixes for CSS: Use vendor prefixes to ensure that new CSS features work across different browsers.
- Graceful Degradation and Progressive Enhancement: Design your site to work with basic functionality on older browsers while enhancing the experience on newer browsers.
- Testing Tools: Utilize browser testing tools like BrowserStack or cross-browser testing plugins to test your application's compatibility.

● Responsive Design: Use responsive design techniques like flexible grid layouts, fluid images, and media queries to ensure your site works on all devices.

#### <span id="page-13-0"></span>**Common Mistakes to Avoid in HTML5 Coding**

HTML5 introduces many new features and best practices, but there are common pitfalls:

- 1. Overusing Divs: Even with new semantic elements, it's easy to fall back on divs. Use semantic elements wherever appropriate.
- 2. Ignoring Accessibility: Ensure that your site is accessible, including using proper semantic markup and ARIA roles where necessary.
- 3. Neglecting Content Hierarchy: Use headings (h1, h2, h3, etc.) appropriately. Don't skip heading levels and keep the structure logical.
- 4. Misusing Forms: Use the correct input types and attributes in forms for better user experience and validation.
- 5. Forgetting SEO Best Practices: Implement meta tags, alt attributes for images, and use semantic HTML to improve SEO.
- 6. Not Optimizing Media: Large image and video files can slow down your site. Optimize media files for the web.

## <span id="page-13-1"></span>**Importance of Keeping Up-to-Date with HTML5 Standards**

HTML5 is constantly evolving, and staying current is crucial:

- 1. Browser Updates: Browsers frequently update to support new HTML5 features. Keeping up ensures you can leverage these enhancements.
- 2. Performance Improvements: New standards and practices often focus on improving performance and efficiency.
- 3. Security: HTML5 includes features addressing web security. Understanding these is crucial for developing secure applications.
- 4. Accessibility: New HTML5 features often enhance accessibility, an increasingly important aspect of web development.
- 5. Community and Resources: Engage with the web development community. Follow blogs, attend webinars, and participate in forums to stay informed.
- 6. Compliance: Ensure your website complies with web standards to avoid compatibility and legal issues.

By adhering to these best practices and avoiding common pitfalls, developers can create robust, efficient, and universally accessible web applications. Staying informed about the latest HTML5 standards is key to leveraging the full potential of web technologies.